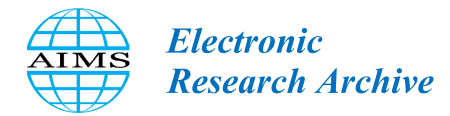

ERA, 31(3): 1737–1768. [DOI: 10.3934](http://dx.doi.org/10.3934/era.2023090)/era.2023090 Received: 22 October 2022 Revised: 21 January 2023 Accepted: 28 January 2023 Published: 06 February 2023

http://[www.aimspress.com](http://http://www.aimspress.com/journal/era)/journal/era

# *Research article*

# One-sided differentiability: a challenge for computer algebra systems

# Enrique Ferres-López $^{1,2}$ , Eugenio Roanes-Lozano $^{3,4,\ast}$ , Angélica Martínez-Zarzuelo $^4$  and Fernando Sánchez<sup>5</sup>

- $1\text{ Å}$ rea de Ingeniería, Centro Universitario de Tecnología y Arte Digital, Madrid, Spain
- <sup>2</sup> Universidad Complutense de Madrid, Madrid, Spain
- <sup>3</sup> Instituto de Matemática Interdisciplinar (IMI), Universidad Complutense de Madrid, Madrid, Spain
- <sup>4</sup> Departamento de Didáctica de Ciencias Experimentales, Sociales y Matemáticas, Facultad de Educación-Centro de Formación del Profesorado, Universidad Complutense de Madrid, Madrid, Spain
- <sup>5</sup> Departamento de Matemáticas, Facultad de Ciencias, Universidad de Extremadura, Badajoz, Spain
- \* Correspondence: Email: eroanes@ucm.es; Tel: +34913946248.

Abstract: Computer Algebra Systems (CASs) are extremely powerful and widely used digital tools. Focusing on differentiation, CASs include a command that computes the derivative of functions in one variable (and also the partial derivative of functions in several variables). We will focus in this article on real-valued functions of one real variable. Since CASs usually compute the derivative of real-valued functions as a whole, the value of the computed derivative at points where the left derivative and the right derivative are different (that we will call conflicting points) should be something like "undefined", although this isn't always the case: the output could strongly differ depending on the chosen CAS. We have analysed and compared in this article how some well-known CASs behave when addressing differentiation at the conflicting points of five different functions chosen by the authors. Finally, the ability for calculating one-sided limits of CASs allows to directly compute the result in these cumbersome cases using the formal definition of one-sided derivative, which we have also analysed and compared for the selected CASs. Regarding teaching, this is an important issue, as it is a topic of Secondary Education and nowadays the use of CASs as an auxiliary digital tool for teaching mathematics is very common.

Keywords: computer algebra systems; one-sided differentiability; real-valued functions of one real variable; limits; software comparison

#### 1. Introduction

We consider in this article functions whose domain and range are both subsets of the set of real numbers (which are usually denoted *real-valued functions of one real variable*).

In previous works [\[1,](#page-22-0) [2\]](#page-22-1) we have compared the behaviour of different Computer Algebra Systems (CASs) when evaluating some selected functions and computing their limits at points outside their domain of definition (which would classically be classified as "removable discontinuities" or "jump discontinuities"). CASs can be used to address certain definitions and results regarding limits both from a mathematical point of view and visually (using plots).

Let us observe that, from a formal point of view, it makes no sense to evaluate a function outside its domain of definition. However, it is interesting to check what the CAS does when asked to. We show in [\[1,](#page-22-0) [2\]](#page-22-1) that the output could strongly differ depending on the chosen CAS (and could even be wrong sometimes). This could be a serious drawback for distance learning and self-study or in any situation where the user of the CAS can't decide upon the mathematical correctness of what is being asked to the CAS (the input).

We have now addressed, from a similar point of view, the problem of how some CASs treats onesided differentiability.

Focusing on differentiation, CASs include a command that computes the derivative of functions in one variable (and also the partial derivative of functions in several variables). Since CASs usually compute the derivative of real-valued functions of one real variable as a whole, if the user asks for the value of the computed derivative at points where the left derivative and the right derivative are different, the answer isn't always correct (the output should be something like "undefined"). The decisions made in the design step of each CAS condition its behaviour and its subsequent output, as we'll show below.

However, the ability for calculating one-sided limits of many CASs allow to directly compute the result in these cumbersome cases using the formal definition of one-sided derivative [\[3–](#page-22-2)[6\]](#page-23-0) (strengthening the connection of the digital tool to the mathematical theory).

Regarding teaching, this is a topic of Secondary Education in Spain [\[7\]](#page-23-1) and nowadays the use of CASs as an auxiliary digital tool for teaching mathematics is very common [\[8\]](#page-23-2).

A first version of this work was presented at the CADGME 2022 conference [\[9\]](#page-23-3).

# 2. About CASs

#### *2.1. Characteristics of CASs*

CASs have two characteristics that distinguish them from other pieces of software:

- Unlike usual software, they use "exact arithmetic" by default (instead of "floating point arithmetic"), so no undesired approximations are carried out internally and the numerical computations are always correct.
- They can handle unassigned variables, that is, variables in the mathematical sense, which allows to compute elementary operations, such as simplifying expressions like  $(x + y)^2 - (x - y)^2$  to 4*xy*, and to face more complicated processes such as: parametric equations and systems solving, differentiation, integration, etc.

# *2.2. The CAS selected*

There are many CASs available nowadays [\[10\]](#page-23-4). Therefore we have selected seven general purpose ones (two "versions" of one of them) and *WolframAlpha*. They are:

- *Maple 2022*[\\*](#page-3-0): one of the most powerful CASs available nowadays [\[11–](#page-23-5)[15\]](#page-23-6). *Maple 10* (released in 2005 [\[16\]](#page-23-7)) already claimed to have hundreds of thousands of users worldwide [\[17\]](#page-23-8). *Maple* has packages for very different applications.
- *Derive 6.1*: although discontinued, it was one of the leaders at the end of the XXth century and the beginning of the XXIst century, mainly at Secondary Education and algebra and calculus undergraduate courses [\[18\]](#page-23-9). Surprisingly, it is still used for teaching mathematics [\[19\]](#page-23-10).
- *Maxima (wxMaxima 20.12.1)*: a descendant of one of the pioneer CASs of the 1960s (*Macsyma*), it is a powerful example of the free CASs available nowadays [\[20,](#page-23-11) [21\]](#page-23-12).
- *WolframAlpha* [\[22\]](#page-24-0) is much more than a CAS, it has been described as "a computational knowledge search engine" [\[23\]](#page-24-1). It is included here because it offers CAS capabilities from a very different approach.
- *Mathematica 13.0*: the same said for *Maple* applies. It is noticeable that it has different programming styles [\[24](#page-24-2)[–27\]](#page-24-3).
- *SageMath 8.3* and *SageMath Cell Server*: a free modern CAS [\[28,](#page-24-4) [29\]](#page-24-5) with the possibility to call other CASs for externally performing computations.
- *SymPy 1.10.1*: a free *Python* library that provides the computer language *Python* with CAS capabilities [\[30\]](#page-24-6).
- *GeoGebra 6.0.735.0*: initially a free dynamic geometry system, *GeoGebra* has quickly evolved including new possibilities like 3D graphics, augmented reality and a small CAS [\[31\]](#page-24-7). It has more than 100 million users around the world [\[32\]](#page-24-8). Due to the different input and output of the so called "CAS View" and "Algebra View" regarding the topic of this paper, we have treated these "Views" separately.

We know we have left aside many powerful general purpose CASs. Just to mention a few we could underline the pioneer CAS *REDUCE* [\[33](#page-24-9)[–35\]](#page-24-10) (now free); the powerful *Axiom* [\[36\]](#page-24-11) (now free); the multipurpose *XCas* [\[37\]](#page-24-12); the CAS for calculators and computers CAS *TI-Nspire*, etc.

The amount of CASs available is huge [\[10\]](#page-23-4). We have selected some of the best known, and we believe the ones chosen are representative of these pieces of software.

# *2.3. Plotting real-valued functions of one real variable in CASs*

CASs usually work internally in the complex field C. That can produce unexpected results when plotting real-valued functions of one real variable. √3

Let us consider as illustration the function  $g(x) =$ *x* 2 . It is very curious that in *Maple*

$$
plot((x^2)^(1/3), x=-15..15);
$$

and

 $plot(x^(2/3),x=-15..15);$ 

produce different output in *Maple* (see Figures 1 and 2).

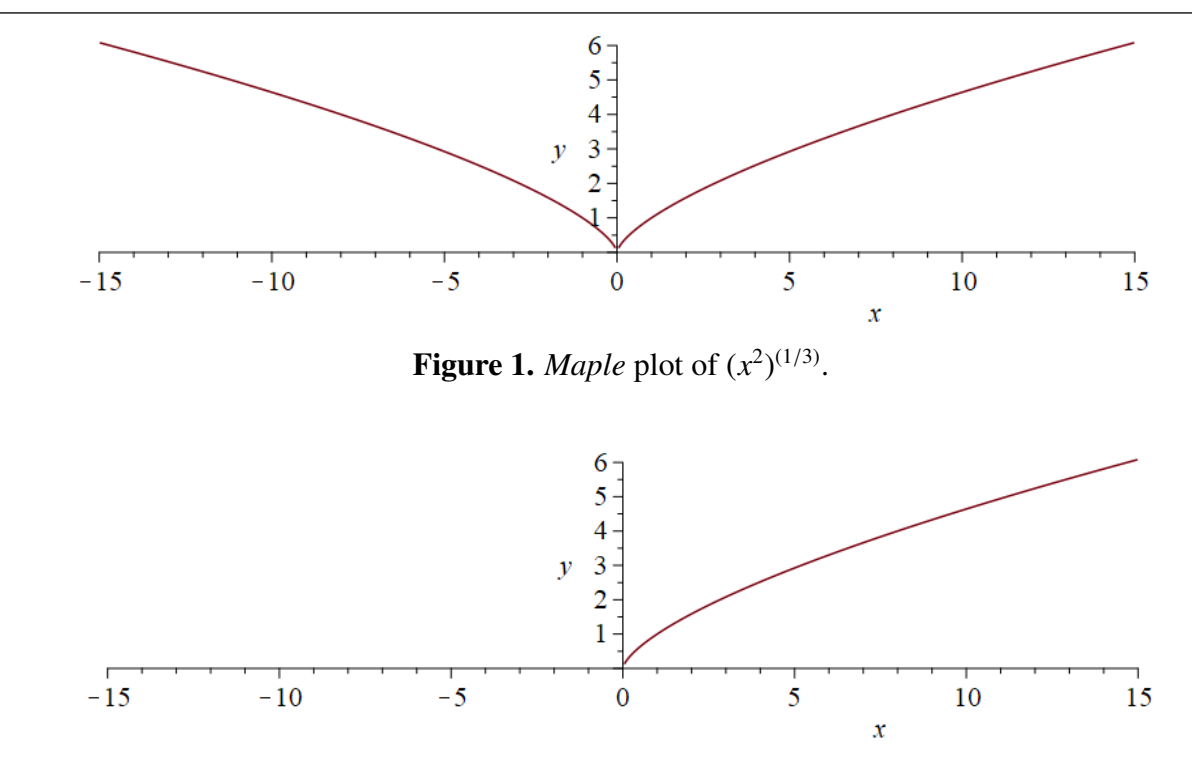

**Figure 2.** *Maple* plot of  $x^{(2/3)}$ .

The explanation can be found in *Maple*'s help page:

"the expression  $x \hat{ }$  y is generally evaluated as  $exp(y * ln(x))$ , where  $ln(x)$  is evaluated using the principal branch of the logarithm".

So, we have:

- In the first case,  $\forall x \in \mathbb{R}, x^2 \in \mathbb{R}^+$ , so when computing the cube root of  $x^2$ , the principal (complex) branch of the logarithm always corresponds to positive reals branch of the logarithm always corresponds to positive reals.
- In the second case, when directly computing  $x^{(2/3)}$ , the branch chosen as principal (complex) branch of the logarithm of *x* isn't real when  $x \in \mathbb{R}$  and  $x < 0$  (surprisingly, this CAS always chooses as principal branch of the logarithm the one with the smallest argument). It can be checked typing  $evalf(root(-1,3))$ ; that the argument of the complex root considered as "principal root" of −1 is  $\frac{\pi}{3}$  (instead of  $\pi$ , that would return a negative real value). This behaviour can be evolded in *Manle* using function surd instead of  $\hat{ }$  to compute the cube root. For instance can be avoided in *Maple* using function surd instead of ˆ to compute the cube root. For instance:

 $plot(surd(x, 3)^2, x=-15..15);$ 

plots the two branches of  $(\sqrt[3]{x})^2$  while

 $plot((x^(1/3))^2, x=-15..15);$ 

as well as

 $plot(root(x, 3)^2, x=-15..15);$ 

<span id="page-3-0"></span><sup>\*</sup>All product names, trademarks and registered trademarks are property of their respective owners.

only plot one branch.

*Mathematica* and *Derive* do the same as *Maple* when asked to plot  $x^{(2/3)}$ .

Meanwhile, *Maxima* and *GeoGebra* are designed in a different way, and the cube root of a negative real number is a negative real number (they produce the same plot in both cases), which seems closer to what the user would expect.

what the user would expect.<br>We believe that when a function like  $\sqrt[3]{x^2}$  is introduced to the system, it is generally considered as a function  $\mathbb{R} \longrightarrow \mathbb{R}$ , not as a function  $\mathbb{C} \longrightarrow \mathbb{C}$ , even if the CAS user is trained in complex numbers. a function  $\kappa \longrightarrow \kappa$ , not as a function  $\cup \longrightarrow \emptyset$ , even if the CAS user is trained in complex numbers.<br>Similarly, if we ask someone for the value of  $\sqrt[3]{-1}$ , they will probably answer -1, despite the fact that they also know that there are three complex roots:  $1_{\pi/3}$ ,  $1_{\pi}$  and  $1_{5\pi/3}$ . They will consider the branch with argument  $\pi$  the main one in this case (see [\[38\]](#page-24-13)). As many CASs internally work in  $\mathbb{C}$ , this default choice to work in C sometimes surfaces and becomes apparent, as in this case. Normally CASs don't allow to fix the base algebraic structure (semiring, ring, field) used for the computations (*Axiom* was very good from this point of view).

However, the problem of identifying and computing the branches of a multivalued function (*n*-th roots and some inverse functions) is not trivial at all. The reader interested in the details of this problem can consult, for example, [\[39\]](#page-24-14), that analyses formal mathematical approaches as well as computer algebra ones. How it could be approached from the point of view of the markup language *OpenMath* is addressed in [\[40\]](#page-24-15). Generic algorithms that can be used to calculate branch cuts are detailed in [\[41\]](#page-25-0) and a *Maple* package based on these ideas is described in [\[42\]](#page-25-1). There are even paradoxes related to the exponential function [\[43\]](#page-25-2).

#### *2.4. What do we expect from the CASs*

We consider that a student who uses a CAS to support the learning of a mathematical concept expects the output to be clear, precise and close to the usual mathematical notation in each case. A student typically uses these systems to calculate and check results. However, a mathematician reflects to a greater extent on the CAS output. A mathematician analyses each result and studies what happens with the same concept in different registers (graphical, algebraic, tabular, etc.).

CASs are pieces of software with thousands of lines of code and their developers have to make many decisions (for instance, to work in  $\mathbb C$  by default). The decisions made during the design phase don't affect mathematicians using these CAS as much, because all the approaches considered are most of the times understood. However, in the educational field it is different, because strange although correct output can generate many inconveniences among students, thus influencing the learning of some mathematical concepts.

Therefore we have tried to evaluate for each case and each CAS the clarity, precision and similarity with the usual mathematical notation of the output corresponding to the "intuitive input".

#### 3. Design of the experiment

We have chosen five real-valued functions of one real variable which domain is  $\mathbb{R}$ , a closed interval contained in R or  $(0, +\infty)$ . In all cases there is a "conflicting point" regarding differentiation (each one of a different cause). It has been checked how different CASs address the derivative of the five functions at the "conflicting points".

#### *3.1. Summary of the steps carried out with the functions*

For each chosen real-valued function of one real variable and each selected CAS:

- 1) we have checked whether the CAS computes the derivative function (as a whole) or not,
- 2) we have checked whether the CAS wrongly evaluates the derivative function at the point where the function isn't differentiable or not,
- 3) we have computed with the CAS (when possible) the left derivative and right derivative of the function at the conflicting point (using the formal definition of one-sided differentiability and the possibility of CASs to compute limits).

# *3.2. Formal definitions*

Let  $f : A \longrightarrow \mathbb{R}$  be a real-valued function defined on  $A \subseteq \mathbb{R}$ . Suppose that  $a \in \mathbb{R}$  is an accumulation point of *A*, that is,  $\forall \delta > 0 \exists x \in A$  such that  $0 < |x - a| < \delta$ .

Definition 1 (limit of a real-valued function of one real variable at a point). We say that limit of *f* at *a* is *b*  $\in \mathbb{R}$  and we write  $\lim_{x \to a} f(x) = b$  if

$$
\forall \varepsilon > 0 \ \exists \delta > 0 \ \text{such that} \ x \in A, \ 0 < |x - a| < \delta \implies |f(x) - b| < \varepsilon.
$$

Definition 2 (limit from the right of a real-valued function of one real variable at a point). If *a* is a right hand accumulation point of *A*, that is,  $(a, a + \delta) \cap A \neq \emptyset$  for all  $\delta > 0$ , then we say that  $\lim_{x \to a^+} f(x) = b$  if

$$
\forall \varepsilon > 0 \ \exists \delta > 0 \ \text{such that} \ x \in A, \ 0 < x - a < \delta \implies |f(x) - b| < \varepsilon.
$$

Definition 3 (limit from the left of a real-valued function of one real variable at a point). If *a* is a left hand accumulation point of *A*, that is,  $(a - \delta, a) \cap A \neq \emptyset$  for all  $\delta > 0$ , then we say that  $\lim_{x \to a^{-}} f(x) = b$  if

$$
\forall \varepsilon > 0 \ \exists \delta > 0 \ \text{such that} \ x \in A, \ 0 < a - x < \delta \implies |f(x) - b| < \varepsilon.
$$

Consequence 1. If *a* is a right and left accumulation point of *A* then the limit of *f* at *a* exists if and only if the limits from the left and from the right both exist and are equal.

**Definition 4** (continuity at some point). *f* is *continuous at*  $a \in A$  if *a* is an isolated point of *A* or *a* is an accumulation point of *A* and  $\lim_{x \to a} f(x) = f(a)$ .

**Definition 5** (right and left continuity at some point). If  $a \in A$  is a right hand (resp. left hand) accumulation point of *A* we say that

- *f* is *right continuous at a* if  $\lim_{x \to a^+} f(x) = f(a)$ ,
- *f* is *left continuous at a* if  $\lim_{x \to a^-} f(x) = f(a)$ .

**Consequence 2.** if  $a \in A$  is a right and left accumulation point of A then f is continuous at a if and only if it is left and right continuous at *a*.

**Definition 6** (differentiability). We say that *f* is *differentiable* at *a* if  $\exists f'(a) = \lim_{x \to a}$ *f*(*x*) − *f*(*a*)  $\frac{f(x)}{x-a}$ . This number *f* ′ (*a*) is called *derivative of f at a*.

Definition 7 (right and left differentiability). *f* is *right* (respectively *left*) differentiable at *a* if

$$
\exists f'_{+}(a) = \lim_{x \to a^{+}} \frac{f(x) - f(a)}{x - a} \quad (\text{resp. } \exists f'_{-}(a) = \lim_{x \to a^{-}} \frac{f(x) - f(a)}{x - a}).
$$

In this case  $f'_{+}(a)$  (resp.  $f'_{-}(a)$ ) denotes *right* (resp. *left*) derivative of *f* at *a*.

Consequence 3. *f*(*x*) is differentiable at *a* if and only if it is left and right differentiable at *a* and  $f'_{+}(a) = f'_{-}(a).$ 

# Remark 1. If

$$
\lim_{x \to a^+} \frac{f(x) - f(a)}{x - a} = +\infty
$$

then function *f* isn't right differentiable at *a*, but, for the sake of simplicity, we'll say that  $f'_{+}(a) = +\infty$ . Something analogous can be said if that limit is  $-\infty$ .

The same will be said for the left derivative  $f'(a)$  and for the derivative  $f'(a)$ .

#### *3.3. The five functions chosen*

### 3.3.1. Function  $f(x)$

The following function (Figure 3):

$$
f(x) = \begin{cases} -2, & \text{if } x < 1\\ x^2, & \text{if } x \ge 1 \end{cases}
$$

is continuous and differentiable in  $\mathbb{R}\setminus\{1\}$ . The derivative of function  $f(x)$  is

$$
f'(x) = \begin{cases} 0, & \text{if } x < 1 \\ 2x, & \text{if } x > 1. \end{cases}
$$

Therefore, it has different one-sided derivatives at  $1 (+\infty)$  and 2) and different one-sided tangent lines at 1.

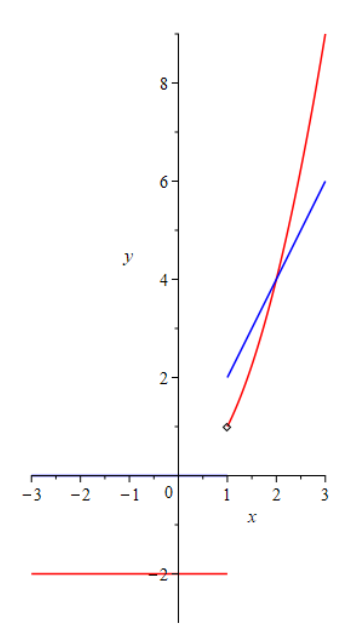

**Figure 3.** Plot of function  $f(x)$  in red and its derivative in blue.

*Electronic Research Archive* Volume 31, Issue 3, 1737–1768.

### 3.3.2. Absolute value function

Function |*x*| (Figure 4) is continuous in R and differentiable in  $\mathbb{R}\setminus\{0\}$ . The derivative of |*x*| with respect to *x* is:

$$
|x|' = \begin{cases} -1, & \text{if } x < 0 \\ 1, & \text{if } x > 0. \end{cases}
$$

Therefore, it has different one-sided derivatives at 0 (−1 and 1) and different one-sided tangent lines at 0.

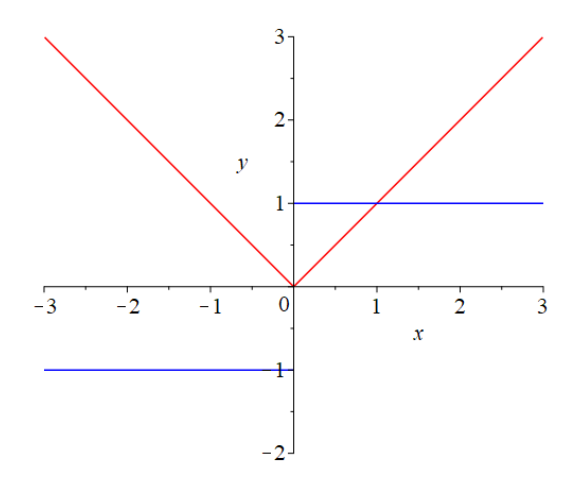

**Figure 4.** Plot of function  $|x|$  in red and its derivative in blue.

#### 3.3.3. Function  $g(x)$

The following function (Figure 5):

$$
g(x) = \sqrt[3]{x^2}
$$

is continuous in R and differentiable in  $\mathbb{R}\setminus\{0\}$ . The derivative of  $g(x)$  with respect to *x* is :

$$
g'(x) = \frac{2}{3x^{1/3}}
$$
,  $x \in \mathbb{R}\setminus\{0\}.$ 

Function *g*(*x*) isn't differentiable at 0 (it has different one-sided derivatives at 0:  $-\infty$  and  $+\infty$ ). Although the one-sided derivatives at this singularity are different,  $g(x)$  has a vertical tangent line (in the sense of [\[5\]](#page-23-13)) at 0.

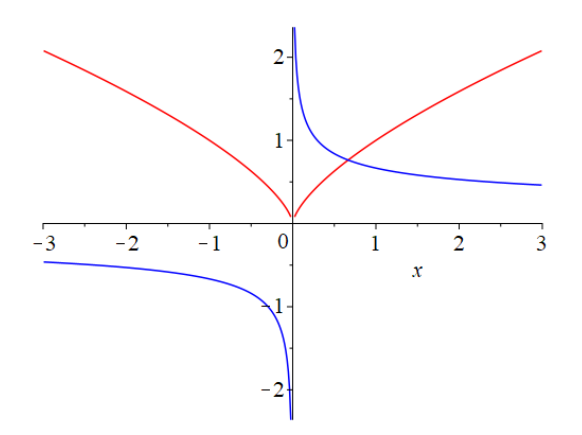

**Figure 5.** Plot of function  $g(x)$  in red an its derivative in blue.

Remark 2. Let us observe that we won't explore what happens with alternative equivalent expressions for the functions chosen in this paper, as it is already a long one and that isn't the goal of this paper. We'll choose a certain mathematical way to express the function in all cases and translate it into the notation of the different chosen CAS. For instance, in this case, we'll always introduce the function as:

$$
g(x) = \sqrt[3]{x^2} = (x^2)^{\frac{1}{3}}
$$

From the mathematical point of view, as we are considering real-valued functions of one real variable

$$
(x^2)^{\frac{1}{3}} = x^{2/3} = (x^{\frac{1}{3}})^2
$$

However, some CASs perform computations in  $\mathbb C$  and the results could be different than in  $\mathbb R$  (see Section 2.3). For instance, the *Maple* output for this function depends on the input. If the input is:

 $>$  g:=x->(x^2)^(1/3):  $>$  diff( $g(x),x$ );

the output is

$$
g'(x) = \frac{2x}{3(x^2)^{\frac{2}{3}}}.
$$

Meanwhile, if the input is:

 $>$  g:=x->x^(2/3):  $>$  diff(g(x),x);

the output is:

$$
g'(x) = \frac{2}{3x^{1/3}}
$$

*Electronic Research Archive* Volume 31, Issue 3, 1737–1768.

#### 3.3.4. Function  $h(x)$

The following function (Figure 6):

$$
h(x) = \sqrt{\cos x - \cos^3 x}, \quad x \in \left[ -\frac{\pi}{2}, \frac{\pi}{2} \right]
$$

is continuous in  $\left[-\frac{\pi}{2}, \frac{\pi}{2}\right] \subseteq \mathbb{R}$ . The derivative of *h*(*x*) with respect to *x* is

$$
h'(x) = \frac{-\sin(x) + 3\cos(x)^{2}\sin(x)}{2\sqrt{\cos(x) - \cos(x)^{3}}}, \quad x \in \mathbb{R}\backslash\{0\}
$$

and it has different one-sided derivatives at 0 (−1 and 1). Consequently, the one-sided tangent half-lines at this singularity are different.

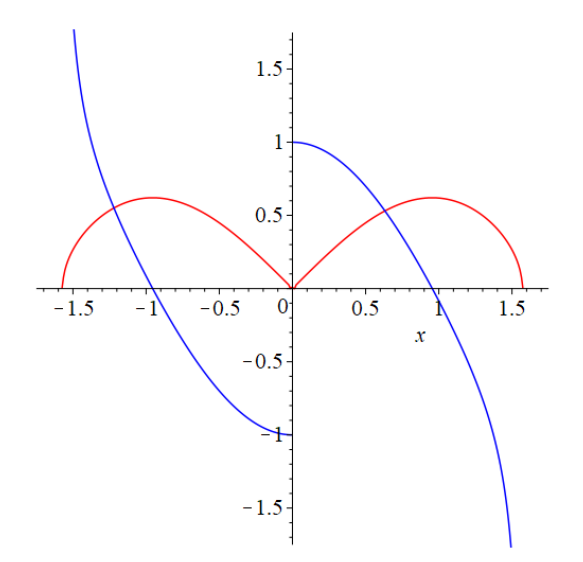

**Figure 6.** Plot of function  $h(x)$  in red and its derivative in blue.

## 3.3.5. Natural logarithm function

Function ln(*x*), also denoted log(*x*) (Figure 7), is continuous and differentiable in  $(0, +\infty) \subseteq \mathbb{R}$ . Its derivative is

$$
\frac{1}{x}, x \in (0, +\infty).
$$

Function  $ln(x)$  isn't defined at  $x = 0$ , hence it can be neither continuous nor differentiable at this point, so it makes no sense to consider its one-sided tangent line at 0 for  $x > 0$ .

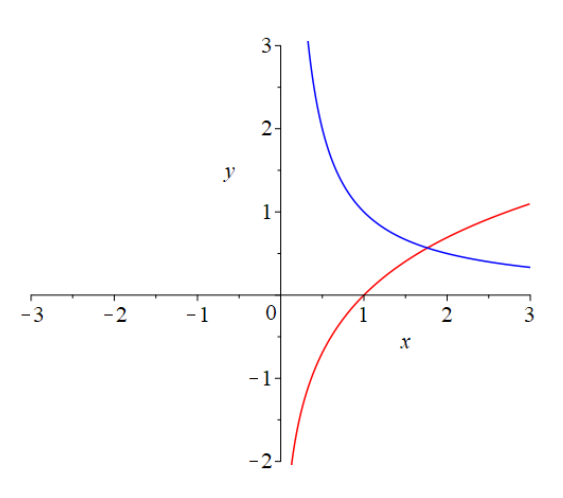

**Figure 7.** Plot of function  $\ln(x)$  in red and its derivative in blue.

3.3.6. Why were these functions chosen

The domain of the three first functions is R, the domain of the fourth function is  $\left[-\frac{\pi}{2},\frac{\pi}{2}\right]$  and the domain of the fifth function is  $(0, +\infty)$ . Therefore the domains of all these functions are connected sets.

All the functions except  $f(x)$  are continuous on its domain, but only the fifth function is differentiable on its whole domain.

They represent those which we have considered the main different cases:

- The piecewise function  $f(x)$  has a *jump discontinuity* at 1 and is right continuous and right differentiable at 1.
- Function |*x*| is continuous at 0, it isn't differentiable at 0, but it is right and left differentiable at 0 and has two different tangent half-lines at 0. Although the derivative function is not defined at 0, it could be said it has a jump discontinuity at this point.
- Function  $g(x) = \sqrt[3]{x^2}$  is continuous at 0, it is neither right differentiable nor left differentiable at 0, but there is a vertical tangent line to the curve at 0.
- Function  $h(x) = \sqrt{\cos x \cos^3 x}$  is continuous at 0, it isn't differentiable at 0 but is right and left differentiable at 0 and has two different tangent half-lines at 0.
- Function  $ln(x)$  is only defined in  $(0, +\infty)$ , where it is continuous and differentiable. Therefore at 0 it is possible to consider the right limit of  $ln(x)$ , but as it isn't defined at 0 it can be neither right continuous nor right differentiable at this point.

### *3.4. Related works*

There are several reviews and comparisons between CASs, like the encyclopedic [\[44\]](#page-25-3), or focused on a particular issue, for example on symbolic solvers [\[45\]](#page-25-4), or describing a particular topic such as [\[46\]](#page-25-5). And, of course, there are very many applications to the mathematics classroom.

However, we know of no work similar to ours: a comparative analysis of different CASs regarding the difficulties of dealing with derivative functions considered as a whole when there are conflicting points and bypassing these difficulties using one-sided limits and the formal definition of one-sided derivatives.

# 4. Results: Approach I (using the CASs symbolic differentiation capability)

#### *4.1. Derivative function computed for the five functions chosen (output)*

Tables 1 and 2 collect the output obtained when computing the derivatives of the five functions chosen.

**Table 1.** Output obtained when computing the derivative function of the functions  $f(x)$  and  $|x|$  in the different CAS selected.

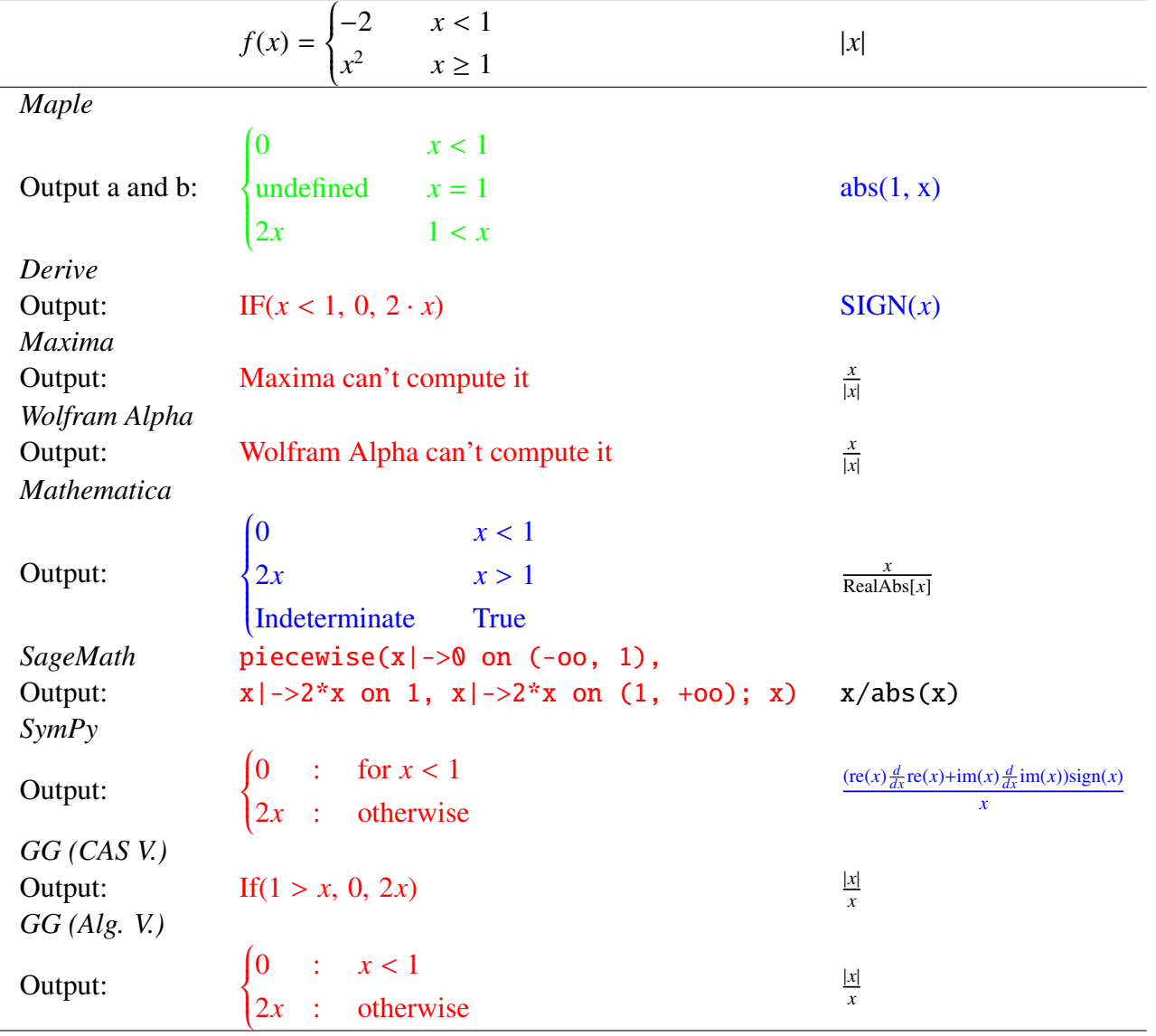

We have used colours in the tables with the following colour code:

• green: the CAS exceeds expectations, returning a mathematically correct answer and presenting

it in perfect mathematical notation (this colour is reserved to complicated cases);

- black: the answer is correct:
- blue: the answer is correct but in a strange or unexpected format (for a non-expert or a Secondary School student);
- red: the answer isn't correct or the CAS can't compute it.

The output are commented in detail after Table 2.

**Table 2.** Output obtained when computing the derivative function of the functions  $g(x)$ ,  $h(x)$ and  $ln(x)$  in the different CAS selected.

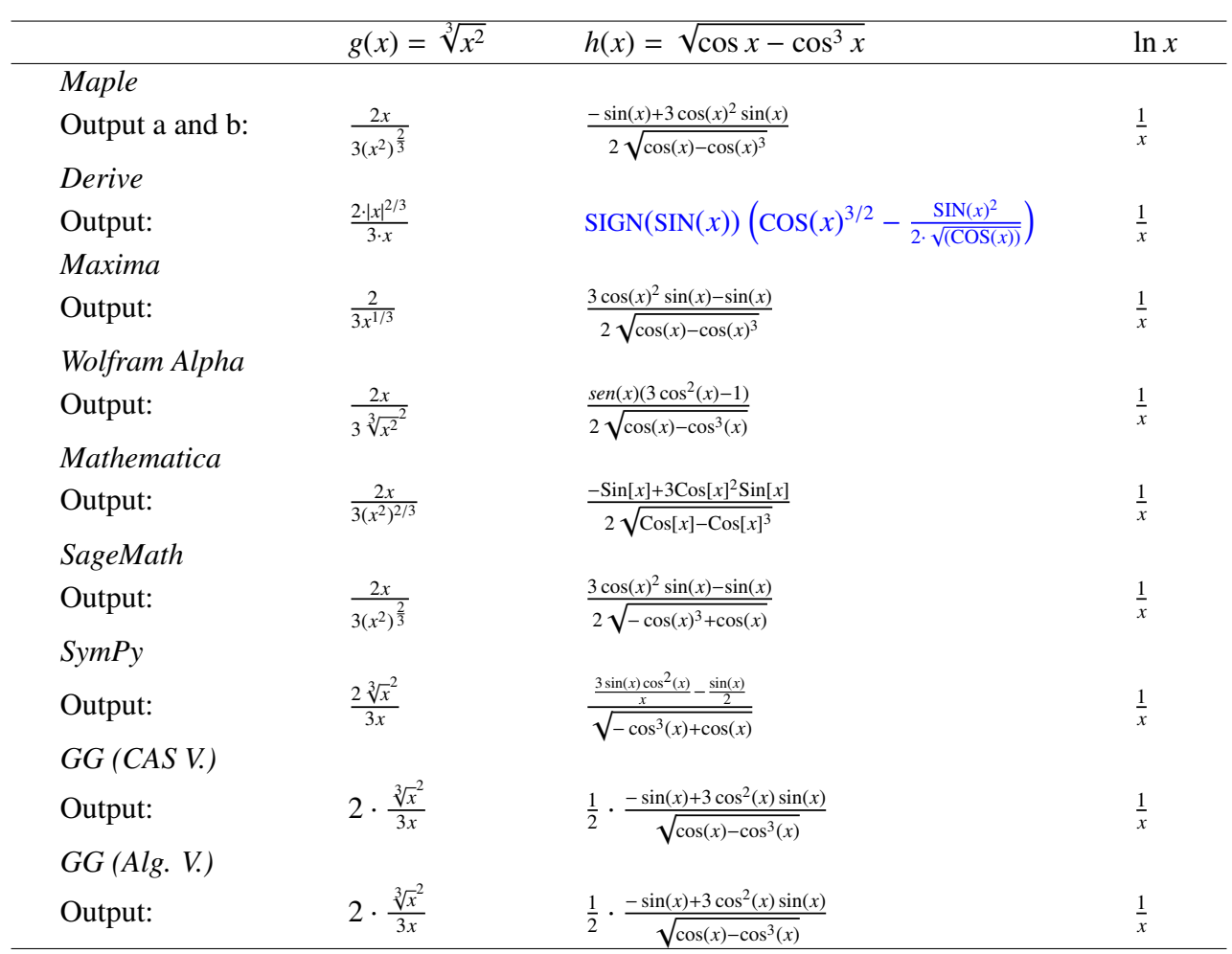

*Maple* perfectly describes the derivative of  $f(x)$ , independently of the way it is introduced (a or b). Nevertheless, the derivative of |*x*| is returned in a strange but correct (and working) way:  $abs(1, x)$ (meaning "first derivative" of  $abs(x)$ , although it would be more intuitive to return it as a piecewise function). The derivatives of  $g(x)$  and  $h(x)$  are correct.

*Derive* incorrectly returns  $IF(x < 1, 0, 2 \cdot x)$  as the derivative of  $f(x)$  (the derivative at 1 is undefined, it isn't 2·*x*). The derivative of |*x*| is returned using function *SIGN*(*x*), although it would be more intuitive to return it as the function

$$
S(x) = \begin{cases} -1, & \text{if } x < 0 \\ \pm 1, & \text{if } x = 0 \\ 1, & \text{if } x > 0 \end{cases}
$$

(the  $\pm 1$  probably tries to represent the two different one-sided derivatives at 1). The derivative of  $g(x)$ is correct (in this output an unexpected |*x*| appears instead of *x*; we suspect that the objective is to avoid what happens in *Maple* with  $x^{\frac{2}{3}}$  happening—see Section 2.3). In the derivative of  $h(x)$  the function *SIGN*(*x*) is used again.

*Maxima* and *Wolfram Alpha* can't compute derivatives of piecewise functions. The derivatives of  $|x|, g(x)$  and  $h(x)$  are correct.

*Mathematica* returns the derivative of  $f(x)$  as a piecewise function, but, surprisingly, says: "*Indeterminate* when *True*" instead of "when  $x = 1$ " (see Section 6). The derivatives of |x|,  $g(x)$ and *h*(*x*) are correct.

*SageMath Cell Server* correctly returns the derivative of *f*(*x*), but *SageMath 8.3* output is a surprise: it returns as derivative of  $f(x)$ :

(0, 0, 0)\*D[0]piecewise(x|->-2 on (-oo, 1), x|->x<sup>2</sup> on 1,x|->x<sup>2</sup> on (1, +oo);  $x)$  + D[1]piecewise(x|->-2 on (-oo, 1),x|->x<sup>2</sup> on 1, x|->x<sup>2</sup> on (1, +oo); x) In *SymPy* there are two possible syntaxes (except for the piecewise function)

- f=expression in x
- $\bullet$  def  $f(x)$ : return expression in x

that are evaluated, respectively, as follows:

- $f.subs(x,a)$
- $\bullet$  f(a).

The square root function also admits two forms sympy.sqrt(x) and  $x**$  sympy.Rational(1,2). However, the derivative obtained is the same in all cases.

Both *GeoGebra CAS View* and *GeoGebra Algebra View* make exactly the same mistake as *Derive* when computing the derivative of  $f(x)$  (although, surprisingly, the format of the output of the two "Views" is different). The derivatives of  $|x|, g(x)$  and  $h(x)$  are correct.

# *4.2. Evaluating at a conflicting point the derivative function obtained (output)*

Tables 3–5 collect the output obtained when evaluating the derivatives of the five chosen functions at the conflicting points in the selected CASs.

The output are commented in detail after Table 5.

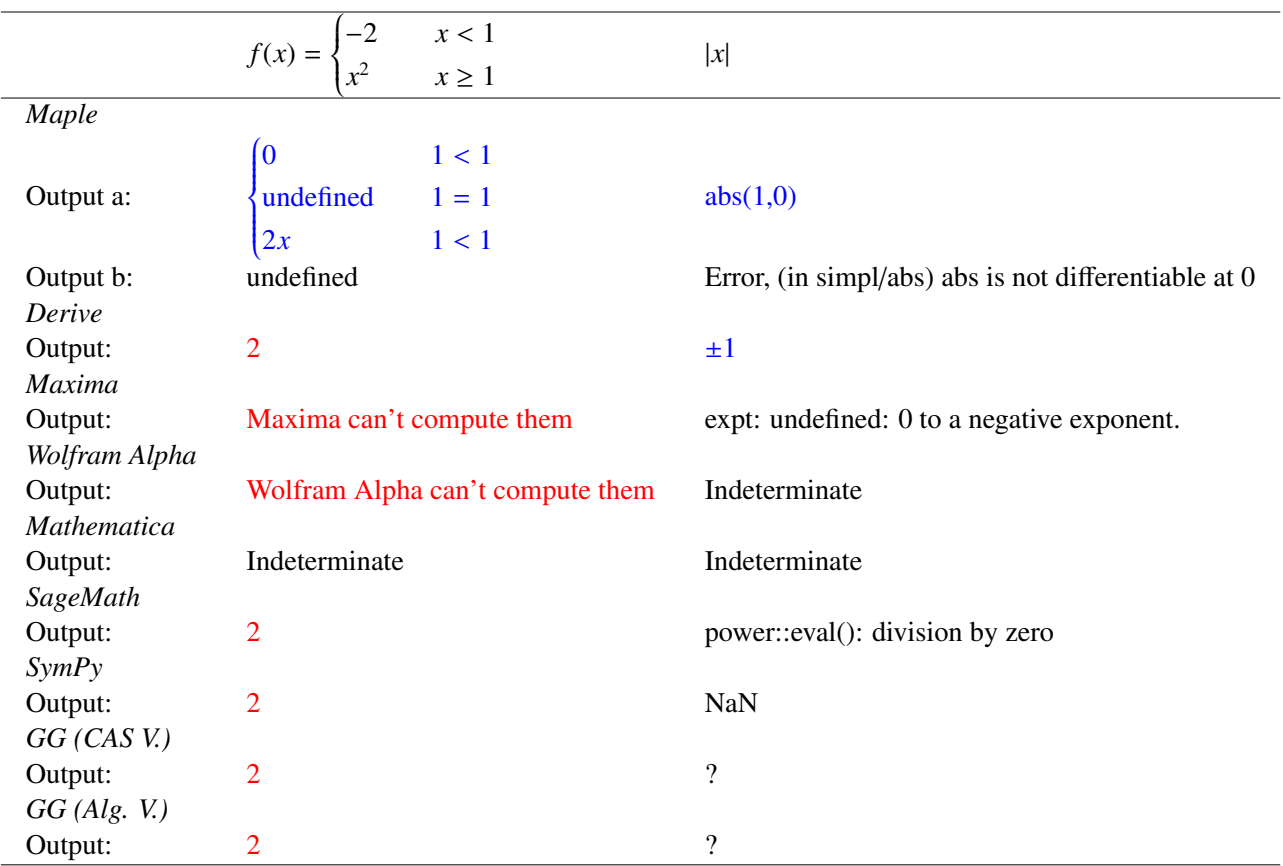

**Table 3.** Output obtained when evaluating the derivative function of the functions  $f(x)$  and |x| in the different CAS selected at the conflicting point. *SymPy*'s output "NaN" means "Not a Number".

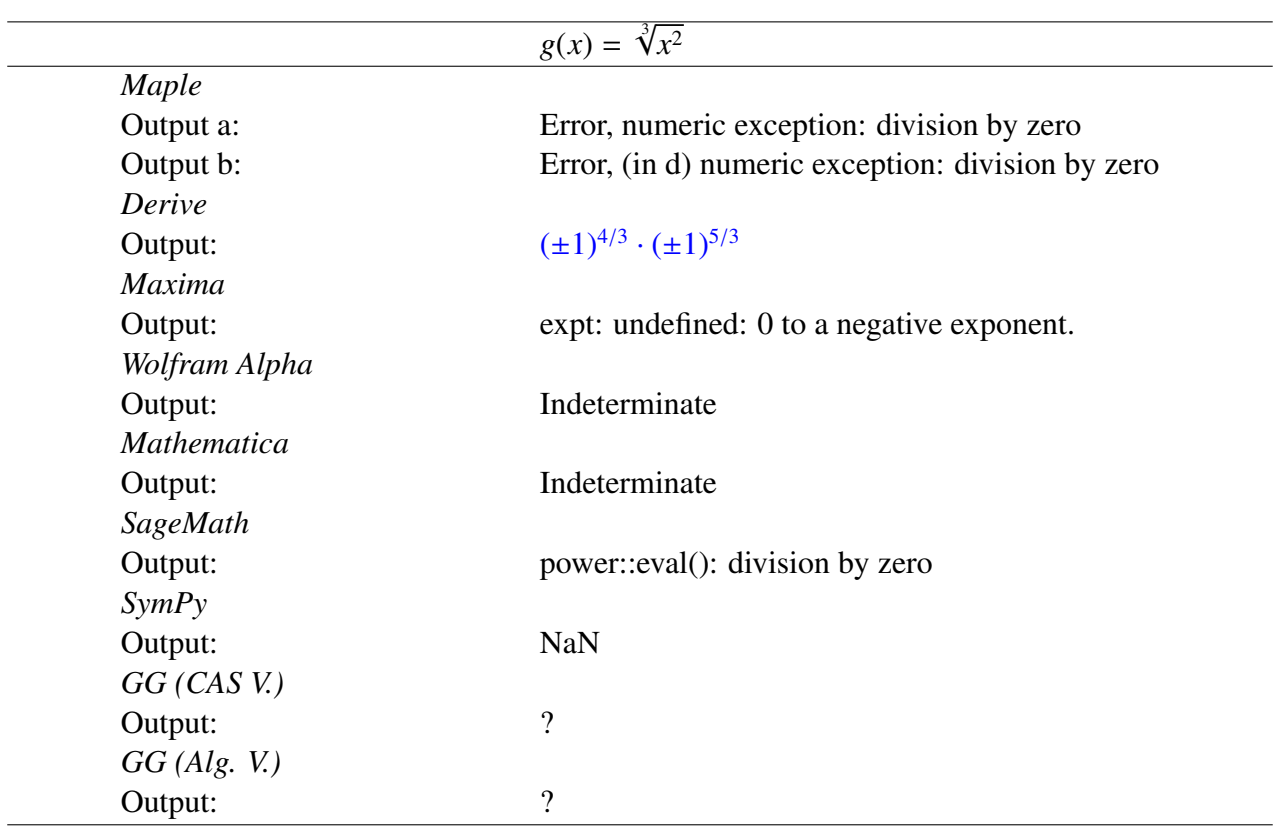

**Table 4.** Output obtained when evaluating the derivative function of the function  $g(x)$  in the different CAS selected at the conflicting point.

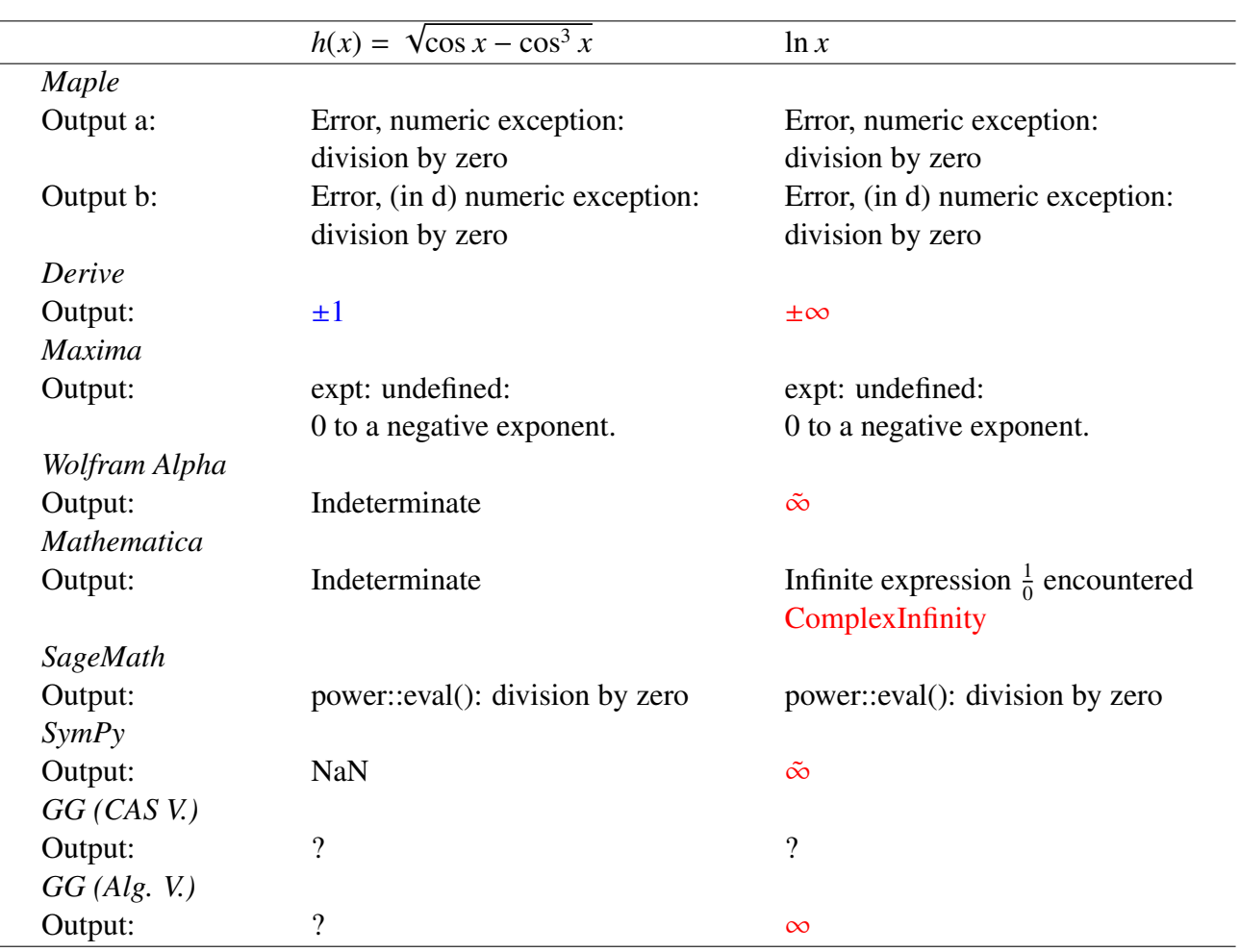

**Table 5.** Output obtained when evaluating the derivative function of the functions  $h(x)$  and  $ln(x)$  in the different CAS selected at the conflicting point.

*Maple* (output corresponding to "Input a"): it returns the value of the derivative of  $f(x)$  at 1 as a piecewise function, and says, strangely, things like "0 when  $1 < 1$ " (that can never hold). The value of the derivative of <sup>|</sup>*x*<sup>|</sup> at 0 is returned in a strange but correct way: *abs*(1, 0) (if *Maple* is forced to evaluate this expression at 0, the message "Error, (in simpl/abs) abs is not differentiable at 0" is obtained). The values at 0 of the derivatives of  $g(x)$ ,  $h(x)$  and  $\ln(x)$  are correct (error messages are returned).

*Maple* (output corresponding to "Input b"): it returns the value of the derivative of  $f(x)$  at 0 as "Undefined", which is correct. The value of the derivative of  $|x|$ ,  $g(x)$ ,  $h(x)$  and  $\ln(x)$  at 0 are correct (error messages are returned).

An explanation on *Maple*'s "Input a" and "Input b" can be found in Appendix C.

*Derive* incorrectly returns 2 as the value of the derivative of  $f(x)$  at 0. The value of the derivative of |*x*| at 0 is returned as  $\pm 1$  (as if it was computed using one-sided derivatives). The values of the derivatives of  $g(x)$  and  $h(x)$  at 0 are also strange. The value  $\pm \infty$  of the derivative of  $\ln(x)$  at 0 if considered as a function of one real variable isn't correct.

*Maxima* can't compute derivatives of piecewise functions, so it can't compute the value of the derivative of  $f(x)$  at 0. The values of the derivatives of  $|x|, g(x)$  and  $h(x)$  at 0 are correct (error messages are returned).

*Mathematica* returns "Indeterminate" in all cases except  $ln(x)$ , which is correct.

*Wolfram Alpha* returns "Indeterminate" for  $|x|$ ,  $g(x)$  and  $h(x)$ , which is correct.

*SymPy* and *Wolfram Alpha* return  $\tilde{\infty}$  as the value of the derivative of *ln*(*x*) at 0 (complex infinity). This happens because they are considering the function as a complex-valued one. Something similar happens in *Mathematica*. The output isn't formally correct.

*SageMath* incorrectly returns 2 as the value of the derivative of  $f(x)$  at 0. The value of the derivatives of  $|x|, g(x), h(x)$  and  $\ln(x)$  at 0 are considered as an error (division by 0).

In *SymPy* the value of the derivative function at a point can be calculated in two ways:

- using sympy.diff(f,x), and evaluating it at *a* using sympy.diff(f,x).subs(x,a)
- using sympy.Derivative(f,x).doit()

but the values obtained are the same in all cases.

Both *GeoGebra CAS View* and *GeoGebra Algebra View* make exactly the same mistake as *Derive* when computing the derivative of  $f(x)$ , and, consequently, when evaluating it at 0. They return "?" as the value at 0 of the derivatives of  $|x|$ ,  $g(x)$  and  $h(x)$ , which is correct.

# 5. Results: Approach II (using the mathematical definition of one-sided limits and the CASs one-sided limits calculation capability)

*5.1. Computing the derivative and one-sided derivatives of the five chosen functions at the conflicting point using the mathematical definition and the CASs capability to compute limits and one-sided limits (output)*

Tables 6 and 7 collect the output of directly applying the formal definition of derivative and onesided derivatives to the first four of the five chosen functions at the conflicting points using the selected CASs. Note that computing the derivatives and one-sided derivatives of  $ln(x)$  at 0 make no sense as this function isn't defined at 0.

The derivative at the conflicting point should return an error (or something like "undefined" or "?") for all the chosen functions.

All *Maple* output are correct. "Undefined" is used to represent the non-existence of the derivative at the conflicting point.

*Derive* returns the derivative of |x|,  $g(x)$  and  $h(x)$  at the conflicting point with a  $\pm$  symbol (what possibly isn't the best solution). It is also noticeable that  $\infty$  really represents + $\infty$ . The one-sided derivatives are correctly evaluated at the conflicting points.

*Maxima* can't compute derivatives of piecewise functions, so it can't evaluate the derivative of the piecewise function. The values of the derivatives and one-sided derivatives of  $|x|$  and  $h(x)$  are correctly evaluated at the conflicting points ("und" represents "undefined"). In the case of  $g(x)$  it is strange that "und" isn't obtained when evaluating the derivative at the conflicting point (moreover, the output obtained is "infinity", that seems to correspond with *Derive*'s ±∞). The one-sided derivatives are correctly evaluated at the conflicting points (as happens in *Derive*,  $\infty$  really represents + $\infty$ ).

*Wolfram Alpha* can't compute derivatives of piecewise functions. The values of the derivatives and one-sided derivatives of  $|x|$ ,  $g(x)$  and  $h(x)$  are correctly evaluated at the conflicting points.

All *Mathematica* output are correct. "Indeterminate" is used to represent the non-existence of the derivative at the conflicting point.

*SageMath* has a common interface functionality, and it can call *GAP*, *Maxima*, *Python*, etc., so it could have several outputs. It distinguishes between  $\infty$ , + $\infty$  and  $-\infty$  when it computes some limits.

*SymPy* wrongly evaluates the derivative at the conflicting points for the four functions, returning in all cases the right-sided derivative at these points.

The derivatives and one-sided derivatives of  $f(x)$  and |*x*| at the conflicting point are correctly addressed by both *GeoGebra CAS View* and *GeoGebra Algebra View*. The symbol "?" is used to represent the non-existence of the derivative at the conflicting point. However there are errors when computing the derivatives at the conflicting points of  $g(x)$  and  $h(x)$ . Moreover, there are errors when evaluating the one-sided derivatives of  $g(x)$  at the conflicting point (and one of the values is different in the two "Views")!

**Table 6.** Output obtained when computing the derivatives and one-sided derivatives of  $f(x)$ at 1 and of  $|x|$  at 0 using the mathematical definition.

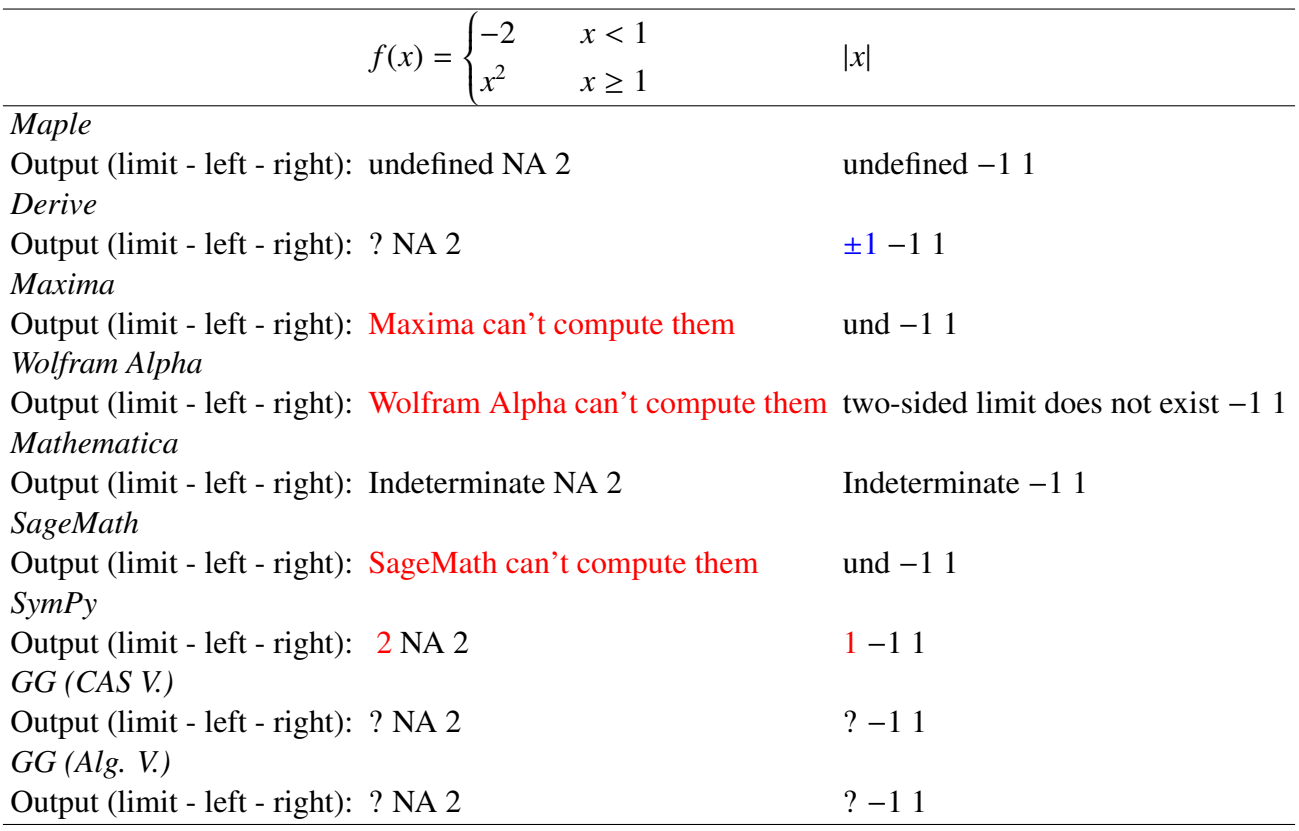

Remark 3: Note that "NA" (for "Not Applicable") appears in all rows of the column corresponding to the left derivative of the piecewise function  $f(x)$  in Table 6. As there is a jump discontinuity at 1 and the function is right continuous, it makes no sense to compute the left derivative (if calculated, the value obtained should be  $\infty$ ).

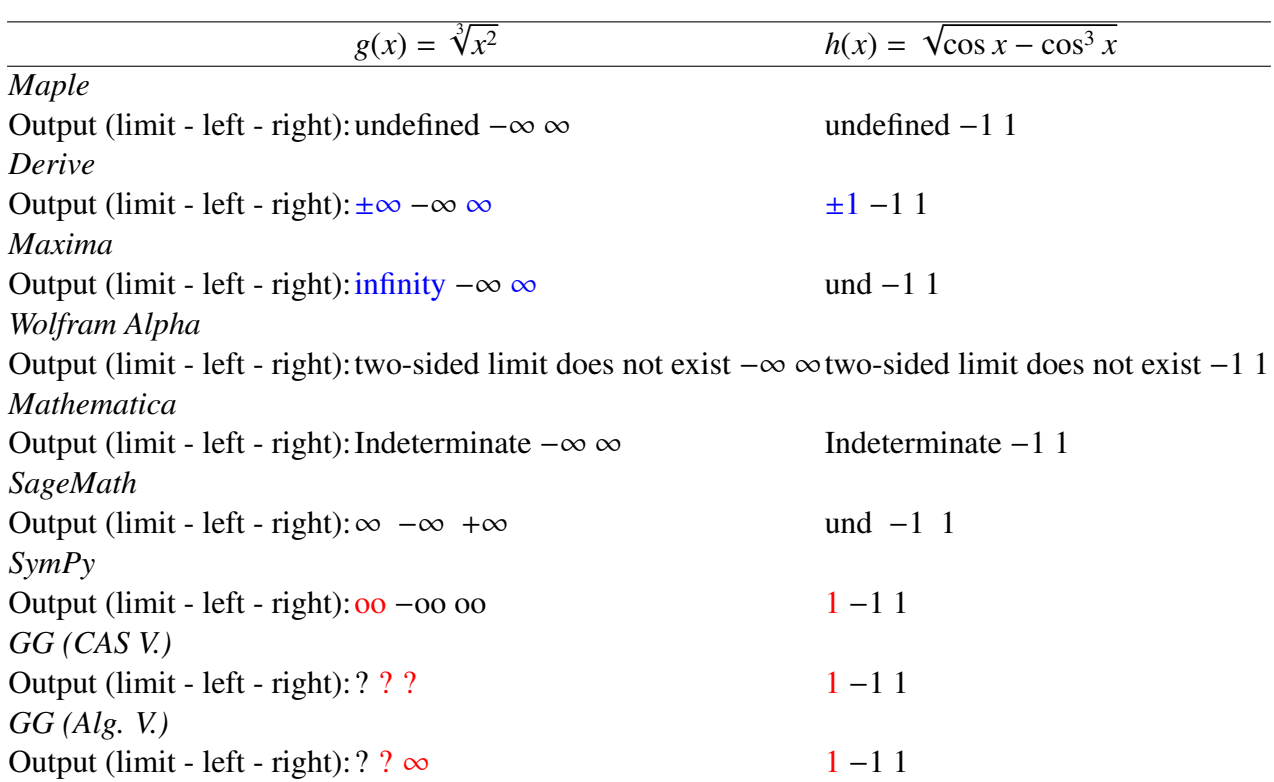

**Table 7.** Output obtained when computing the derivatives and one-sided derivatives of  $g(x)$ and  $h(x)$  at 0 using the mathematical definition.

#### 6. Some curiosities about *Mathematica* notation and piecewise functions

### *6.1. Explanation of the case "Inderminate True"*

Let us recall the following *Mathematica* output, that can be found in Table 1:

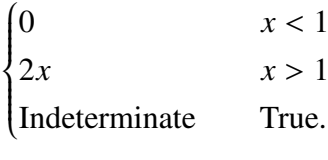

According to [\[47\]](#page-25-6), the reason is that

"Mathematica resorts to evaluating conditions in turn, and taking the first one that is True".

The underlying idea is that there is always an output, without exceptions. So the output is correct, although in the mathematical usual notation the "True" would be an "Otherwise".

#### *6.2. Additional conditions in piecewise functions*

Another curious situation can be found in Figure 8. Function  $\alpha(x)$  is defined in the interval (-1, 2] as follows (it is explicitly undefined in the rest of  $\mathbb{R} \setminus (-1, 2]$ ):

$$
\alpha(x) = \begin{cases} 2 & -1 < x < 1 \\ x^2 - x & 1 \le x \le 2 \\ \text{Undefined} & \text{True} \end{cases}
$$

In Out [1] in Figure 8 the function is apparently defined in the whole  $\mathbb{R}$ . However, the output is correct, as it adds to all cases the common condition:

$$
if ! (! - 1 < x < 1 \& 2 \& ! 1 \le x \le 2)
$$

that is, in a more usual mathematical notation:

$$
if \neg(\neg(\neg 1 < x < 1) \land \neg (1 \le x \le 2))
$$

that, according to the De Morgan laws is equivalent to:

$$
if ((-1 < x < 1) \vee (1 \le x \le 2))
$$

so, really, the value  $-x + x^2$  is only assigned to  $\alpha(x)$  when (1 ≤ *x* ≤ 2).<br>Something similar happens with the derivative of  $\alpha(x)$  (see 0ut [4]

Something similar happens with the derivative of  $\alpha(x)$  (see Out [4] in Figure 8). Although correct, the output isn't intuitively written. Again, the common condition *if*  $((-1 < x < 1) \vee (1 \le x \le 2))$  is added to the piecewise conditions, and therefore:

- the first line is useless, as it is discarded by the common condition,
- the common condition adds nothing to the second line,
- the condition of the third line and the common condition are equivalent to  $1 < x \leq 2$ ,
- the fourth line is the "else" condition, as mentioned above.

Therefore Out [4] is correct but unnecessarily cumbersome. It is clear that the plots of  $\alpha(x)$  and its derivative are defined only in the interval  $(-1, 2]$  (see Figure 8).

 $\ln[1]: = \alpha [X_+] = \begin{cases} 2 & -1 < x < 1 \\ x^2 - x & 1 \le x \le 2 \\ \text{Undefined True} \end{cases}$  $A = Plot[\alpha[x], \{x, -2, 3\}, PlotStyle \rightarrow Green];$ B = Plot $[\alpha' [x], {x, -2, 3},$  PlotStyle  $\rightarrow$  Red];  $\alpha'$  [X]  $\alpha'$  [1] Show[A, B, ImageSize  $\rightarrow$  300] 2  $-1 < x < 1$ <br>  $-x + x^2$  True if  $(1 - 1 < x < 188 : 1 \le x \le 2)$  $Out[1]$ 

 $x < -1$  $-1 < x < 1$  if  $\pm (1 - 1 < x < 188 \pm 1 \le x \le 2)$ Ø Out[4]=  $-1 + 2x$ Indeterminate True

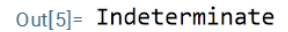

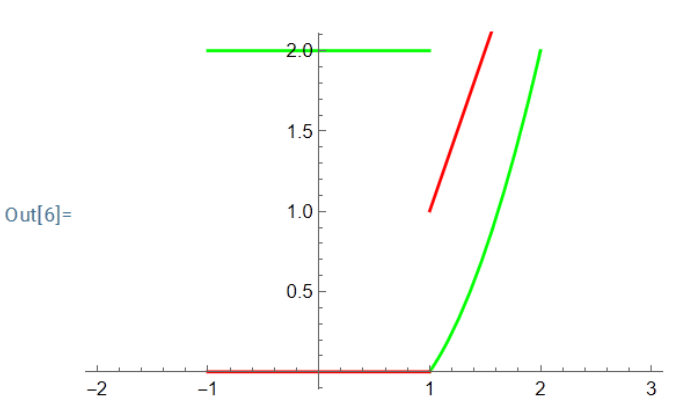

Figure 8. An example in *Mathematica* of a piecewise function (in green) and its derivative (in red).

## 7. Conclusions

Computer Algebra Systems (CASs) compute the derivative of real-valued functions of one real variable. However, it has been shown that there are sometimes problems at points where the value of the left derivative and the right derivative are different. We have analysed and compared how some of the best known CASs behave when addressing this issue.

However, as CASs can compute one-sided limits, it has been shown how the problem can be bypassed computing the one-sided derivatives using their formal definition (what has also been analysed and compared for the selected CASs).

A textbook will return the same results (or equivalent ones) when calculating the derivative and one-sided derivatives of a real-valued function, independently from the country where the book was written. The results we consider mathematically correct are detailed in Section 3.3. But, surprisingly, the output of the CASs depend on the chosen CAS. They are sometimes difficult to understand and even sometimes wrong. Observe that we admit all forms of the output expressions if they are mathematically correct. As input we try to use the most intuitive (and correct) ones, although an expert in each particular CAS could perhaps find a more appropriate one sometimes.

This is an important issue from the educational point of view. It has been shown that the outputs aren't always accurate and sometimes are difficult to understand. Therefore a student learning differentiation on his/her own with the help of a CAS can face different problems: misconceptions, incorrect verification of exercises, surprising inconsistencies when checking the results with a colleague using a different CAS, etc. Although we use CASs in our classes and strongly support their use as a digital tool for the mathematics class, the teacher is irreplaceable.

A future work is to study the output of the differentiation command when different alternative equivalent expressions of the chosen functions are given as input to the CASs chosen.

# 8. Disclaimer

We have summarized the results in the tables to the best of our knowledge. We sincerely apologize for any unwanted errors (due to our lack of experience in handling the CASs) or errata when transferring the data to the tables.

#### Acknowledgments

This work was partially supported by the research projects PGC2018-096509-B-I00 and PID2021- 122905NB-C21 (Government of Spain).

We are very grateful to the reviewers for their very detailed comments and suggestions, that have helped to improve the paper.

#### Conflict of interest

The authors declare there are no conflicts of interest.

# **References**

- <span id="page-22-0"></span>1. E. Ferres-López, E. Roanes-Lozano, Una breve nota didáctica sobre la evaluación de funciones fuera de su dominio usando software matemático, *Boletín de la Sociedad Puig Adam*, 113 (2022), 71–80.
- <span id="page-22-1"></span>2. E. Ferres-López, E. Roanes-Lozano, A. Martínez-Zarzuelo, Limit calculation outside the domain of definition of real functions using computer algebra systems: an educational panoramic view, in *Proceedings of the 27th Asian Technology Conference in Mathematics*, (2022), 372–382. Available from: https://atcm.mathandtech.org/EP2022/regular/21979.pdf.
- <span id="page-22-2"></span>3. *PlanetMath*, One-sided derivatives, 2013. Available from: https://planetmath.org/onesidedderivatives.
- 4. B. Rubio, *Funciones de Variable Real*, Madrid, España, 2006.
- <span id="page-23-13"></span>5. K. R. Stromberg, *An Introduction to Classical Real Analysis*, AMS Clesea Publishing, Providence, RI, USA, 1981.
- <span id="page-23-0"></span>6. F. Sánchez, *Apuntes de Cálculo I*, (n.a.). Available from: http://matematicas.unex.es/ fsanchez/calculoI/.
- <span id="page-23-1"></span>7. R. J. Iraundegui, *Descartes 2D—Existencia de la Derivada*, (n.a.). Available from: http://recursostic.educacion.es/descartes/web/materiales\_didacticos/Derivadas\_y\_derivadas\_laterales/derivadas3.htm.
- <span id="page-23-2"></span>8. J. A. Méndez Contreras, *Utilización de Maple como apoyo a la matemática en el Bachillerato*, Federación Española de Sociedades de Profesores de Matemáticas (FESPM), Colección Cuadernos para el aula. Badajoz, Spain, 2002.
- <span id="page-23-3"></span>9. E. Ferres-López, E. R. Lozano, A. M. Zarzuelo, Approach to the one-sided differentiability concept with a computer algebra system from the point of view of mathematics education, in *CADGME Conference—Digital Tools in Mathematics Education, Abstracts*, (2022), 30–31. Available from: https://drive.google.com/file/d/1qF4ceMg6gNklOPa1JVkgKND1dOqNmyka/view.
- <span id="page-23-4"></span>10. Wikipedia, List of computer algebra systems, 2022. Available from: https://en.wikipedia.org/wiki/List\_of\_computer\_algebra\_systems.
- <span id="page-23-5"></span>11. L. Bernardin, P. Chin, P. DeMarco, K. O. Geddes, D. E. G. Hare, K. M. Heal, et al., *Maple Programming Guide*, Maplesoft, Waterloo Maple Inc. Waterloo, Canada, 2020. Available from: https://www.maplesoft.com/documentation\_center/Maple2021/ProgrammingGuide.pdf.
- 12. R. M. Corless, *Essential Maple—An Introduction for Scientific Programmers*, Springer, New York, NY, USA, 1995. https://doi.org/10.1007/[978-1-4757-3985-5](http://dx.doi.org/https://doi.org/10.1007/978-1-4757-3985-5)
- 13. *Maplesoft, Maple User Manual*, Maplesoft, Waterloo Maple Inc. Waterloo, ON, Canada, 2022. Available from: https://www.maplesoft.com/documentation\_center/maple2022/UserManual.pdf.
- 14. E. Roanes-Macías, E. Roanes-Lozano, *Cálculos Matemáticos por Ordenador con Maple V.5.*, Editorial Rubiños-1890, Madrid, España, 1999.
- <span id="page-23-6"></span>15. J. R. Sendra, S. Pérez-Díaz, J. Sendra, C. Villarino, *Introducción a la Computación Simbólica y Facilidades Maple*, Ra-Ma, Madrid, España, 2012.
- <span id="page-23-7"></span>16. Maplesoft, *Maple Product History,* (n.a.). Available from: https://www.maplesoft.com/products/maple/history/.
- <span id="page-23-8"></span>17. Maplesoft, *Geometry Homework Help: Use Maple 10 to help with your geometry homework and assignments,* (n.a.). Available from: https://www.maplesoft.com/maple10/maple10\_studentsgeometry.aspx.
- <span id="page-23-9"></span>18. B. Kutzler, V. Kokol-Voljc, *Introduction to Derive 6*, Kutzler & Kokol-Voljc OEG, Austria, 2003.
- <span id="page-23-10"></span>19. E. Roanes-Lozano, J. L. Galán-García, C. Solano-Macías, Some reflections about the success and impact of the computer algebra system *Derive* with a 10-year time perspective, *Math. Comput. Sci.*, 13 (2019), 417–431. https://doi.org/10.1007/[s11786-019-00404-9](http://dx.doi.org/https://doi.org/10.1007/s11786-019-00404-9)
- <span id="page-23-11"></span>20. *Maxima—A Computer Algebra System*, 2022. Available from: https://maxima.sourceforge.io/.
- <span id="page-23-12"></span>21. J. E. Villate, *XMaxima Manual*, 2006. Available from: https://maxima.sourceforge.io/docs/xmaxima/xmaxima.pdf.
- <span id="page-24-0"></span>22. *Wolfram Alpha*, (n.a.). Available from: https://www.wolframalpha.com/.
- <span id="page-24-1"></span>23. J. B. Cassel, Wolfram|Alpha: a computational knowledge "Search" engine, in *Google It* (ed. N. Lee), (2016), 267–299. https://doi.org/10.1007/[978-1-4939-6415-4\\_11](http://dx.doi.org/https://doi.org/10.1007/978-1-4939-6415-4_11)
- <span id="page-24-2"></span>24. *Wolfram Mathematica—Comparative Analysis, Computer Algebra Systems*. Available from: https://www.wolfram.com/mathematica/analysis/content/ComputerAlgebraSystems.html.
- 25. J. A. Moraño-Fernández, L. M. Sánchez-Ruiz, *Cálculo y Álgebra con Mathematica 10*, Universitat Politècnica de València, Valencia, España, 2015.
- 26. *Wolfram Language* & *System—Documentation Center*. Available from: https://reference.wolfram.com/language/?source=nav.
- <span id="page-24-3"></span>27. *Wolfram Mathematica—Fast introduction for math students*, (n.a.). Available from: https://www.wolfram.com/language/fast-introduction-for-math-students/es/?source=footer.
- <span id="page-24-4"></span>28. *Sage, Documentation*, (n.a.). Available from: SageMath Documentation. https://doc.sagemath.org/.
- <span id="page-24-5"></span>29. *The Sage Development Team, Sage Reference Manual*, 2022. Available from: https://doc.sagemath.org/html/en/reference/index.html.
- <span id="page-24-6"></span>30. *SymPy Documentation Release 1.10.1.*, 2022. Available from: https://github.com/sympy/sympy/releases.
- <span id="page-24-7"></span>31. *GeoGebra Classic Manual*, (n.a.). Available from: https://wiki.geogebra.org/en/Libro.
- <span id="page-24-8"></span>32. H. Kronk, Despite clearing 100 million users, GeoGebra remains true to its founder's vision, 2018. Available from: https://news.elearninginside.com/despite-clearing-100-million-usersgeogebra-remains-true-to-its-founders-vision/.
- <span id="page-24-9"></span>33. *REDUCE, What is REDUCE*, (n.a.). Available from: https://reduce-algebra.sourceforge.io/.
- 34. G. Rayna, *REDUCE—Software for Algebraic Computation*, Springer-Verlag, New York, 1987. https://doi.org/10.1007/[978-1-4612-4806-4](http://dx.doi.org/https://doi.org/10.1007/978-1-4612-4806-4)
- <span id="page-24-10"></span>35. M. McCallum, F. Wright, *Algebraic Computing with REDUCE*, Oxford University Pres, Oxford, UK, 1991.
- <span id="page-24-11"></span>36. *Axiom, The Scientific Computation System*, 2015. Available from: bhttp://www.axiomdeveloper.org/.
- <span id="page-24-12"></span>37. *XCAS Documentation*, (n.a.). Available from: https://xcas.univ-grenoblealpes.fr/documentation/EN.html.
- <span id="page-24-13"></span>38. D. R. Stoutemyer, Crimes and misdemeanors in the computer algebra trade, *Not. Am. Math. Soc.*, 38 (1991), 778–785. Available from: https://www.ams.org/journals/notices/199109/199109FullIssue.pdf.
- <span id="page-24-14"></span>39. J. H. Davenport, The challenges of multivalued "Functions", in *Intelligent Computer Mathematics*, (2010), 1–12. https://doi.org/10.1007/[978-3-642-14128-7\\_1](http://dx.doi.org/https://doi.org/10.1007/978-3-642-14128-7_1)
- <span id="page-24-15"></span>40. R. M. Corless, D. J. Jeffrey, S. M. Watt, J. H. Davenport, "According to Abramowitz and Stegun" or arccoth needn't be uncouth, *ACM SIGSAM Bull.*, 34 (2000), 58–65. https://doi.org/10.1145/[362001.362023](http://dx.doi.org/https://doi.org/10.1145/362001.362023)
- <span id="page-25-0"></span>41. M. England, R. Bradford, J. H. Davenport, D. Wilson, Understanding branch cuts of expressions, in *International Conference on Intelligent Computer Mathematics*, (2013), 136–151. https://doi.org/10.1007/[978-3-642-39320-4\\_9](http://dx.doi.org/https://doi.org/10.1007/978-3-642-39320-4_9)
- <span id="page-25-1"></span>42. M. England, E. Cheb-Terrab, R. Bradford, J. H. Davenport, D. Wilson, Branch cuts in maple 17, *ACM Commun. Comput. Algebra*, 48 (2014), 24–27. https://doi.org/10.1145/[2644288.2644293](http://dx.doi.org/https://doi.org/10.1145/2644288.2644293)
- <span id="page-25-2"></span>43. H. Aslaksen, Can Your Computer Do Complex Analysis? *Comput. Algebra Syst. Pract. Guide*, (1999), 246–258.
- <span id="page-25-3"></span>44. M. J. Wester, A Critique of the Mathematical Abilities of CA Systems, *Comput. Algebra Syst. Pract. Guide*, 16 (1999), 25–60.
- <span id="page-25-4"></span>45. L. Bernardin, A review of symbolic solvers, *ACM SIGSAM Bull.*, 30 (1996), 9–20. https://doi.org/10.1145/[231191.231193](http://dx.doi.org/https://doi.org/10.1145/231191.231193)
- <span id="page-25-5"></span>46. J. Monaghan, S. Sun, D. Tall, Construction of the limit concept with a computer algebra system, in *Proceedings of the 18th Conference of the International Group for the Psychology of Mathematics Education*, (1994), 279–286. Available from: https://citeseerx.ist.psu.edu/document?repid=rep1&type=pdf&doi=332da54b21d4ac7877121501 f8ce0cae6fe6a343.
- <span id="page-25-6"></span>47. Mathematica Stack Exchange, What does True mean in this case? 2007. Available from: https://mathematica.stackexchange.com/questions/155021/what-does-true-mean-in-this-case.

#### 1763

#### Appendix

# *Appendix A: Detail of the input (code) for defining the functions*

In Tables A1–A3 the input used to define the different functions in the selected CAS is detailed. We have considered it necessary to detail the input used, as a potential reader could try to reproduce the calculations using an alternative input, perhaps thus obtaining a different output.

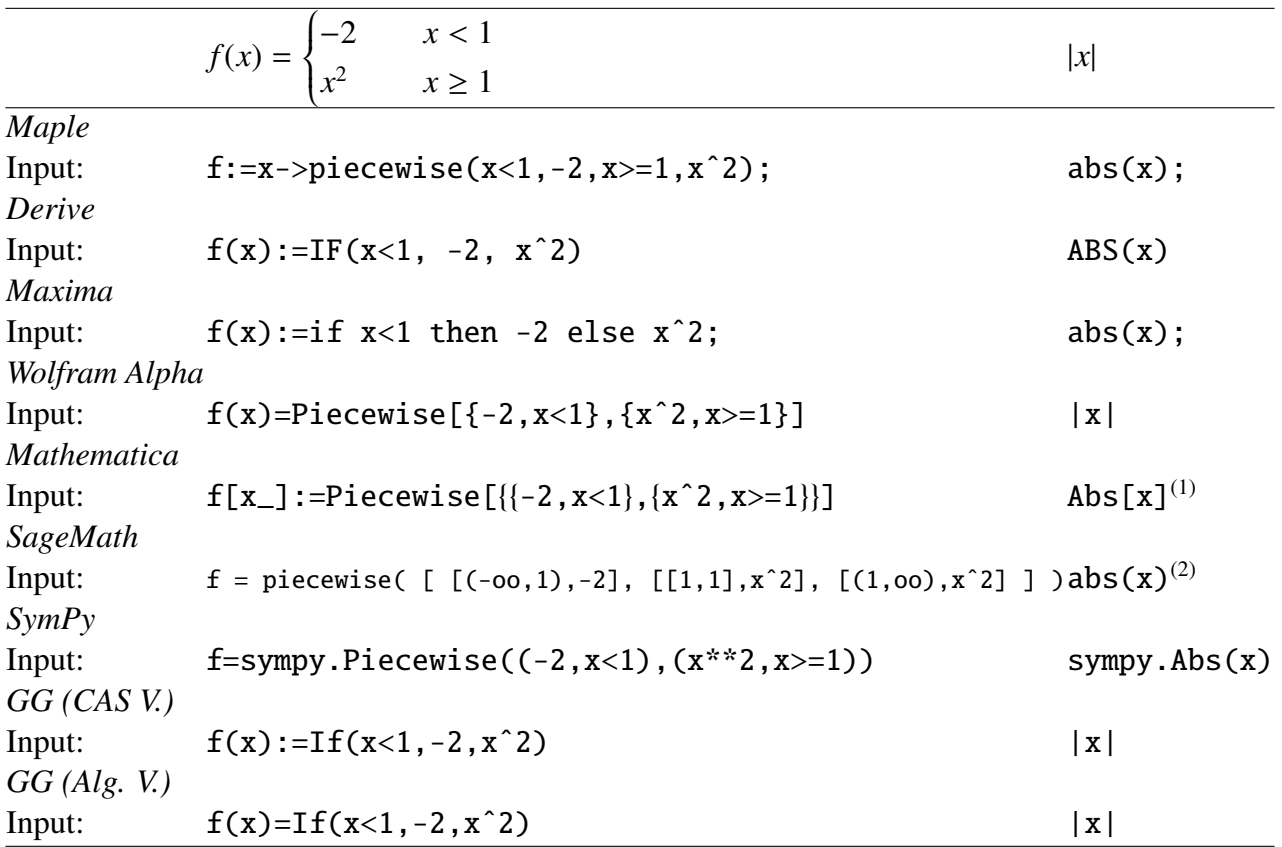

**Table A1.** Input used to define the functions  $f(x)$  and  $|x|$  in the different CAS selected.

(1) In *Mathematica* the aware user would use RealAbs[x] instead, to let *Mathematica* know that the function is a real variable one.

<sup>(2)</sup> *SageMath* would require a preamble:  $\text{assume}(x, 'real')$  to let it know that the function is a real variable one.

|                    | $g(x) = \sqrt[3]{x^2}$          |
|--------------------|---------------------------------|
| Maple              |                                 |
| Input:             | $g:=x\rightarrow(x^2)(1/3);$    |
| Derive             |                                 |
| Input:             | $g(x) := (x^2)^(1/3)$           |
| <b>Maxima</b>      |                                 |
| Input:             | $g(x) := (x^2)(1/3);$           |
| Wolfram Alpha      |                                 |
| Input:             | $g(x) = \text{Cbrt}[x^2]$       |
| <b>Mathematica</b> |                                 |
| Input:             | $g[x_]:=(x^2)^(1/3)$            |
| SageMath           |                                 |
| Input:             | $g(x)=(x^2)(1/3)$               |
| SymPy              |                                 |
| Input:             | $g=(x**2)**sympy.Rational(1,3)$ |
| GG(CASV.)          |                                 |
| Input:             | $g(x) := (x^2)^(1/3)$           |
| $GG$ (Alg. V.)     |                                 |
| Input:             | $g(x)=(x^2)(1/3)$               |

**Table A2.** Input used to define the function  $g(x)$  in the different CAS selected.

**Table A3.** Input used to define the functions  $h(x)$  and  $\ln(x)$  in the different CAS selected.

|                    | $h(x) = \sqrt{\cos x - \cos^3 x}$                                                                 | ln x       |
|--------------------|---------------------------------------------------------------------------------------------------|------------|
| Maple              |                                                                                                   |            |
| Input:             | $h:=x\rightarrow (cos(x)-cos(x)^3)(1/2);$                                                         | ln(x);     |
| Derive             |                                                                                                   |            |
| Input:             | $h(x) := (COS(x) - COS(x)^3) (1/2)$                                                               | LN(x)      |
| Maxima             |                                                                                                   |            |
| Input:             | $h(x) := (\cos(x) - \cos(x))^3)(1/2)$ ;                                                           | $log(x)$ ; |
| Wolfram Alpha      |                                                                                                   |            |
| Input:             | $h(x) = Sqrt[cos x - (cos x)^3]$                                                                  | ln(x)      |
| <b>Mathematica</b> |                                                                                                   |            |
| Input:             | $h[x_]:=(\cos[x]-(\cos[x])^3)^(1/2)$                                                              | Log[x]     |
| SageMath           |                                                                                                   |            |
| Input:             | $h(x) = (cos(x) - cos(x)^{3})'(1/2)$                                                              | log(x)     |
| SymPy              |                                                                                                   |            |
| Input:             | $h = (sympy \cdot cos(x) - sympy \cdot cos(x) *3) * sympy \cdot Rational(1,2) sympy \cdot log(x)$ |            |
| GG(CASV.)          |                                                                                                   |            |
| Input:             | $h(x) := (cos(x) - cos(x)^{3})'(1/2)$                                                             | ln(x)      |
| $GG$ (Alg. V.)     |                                                                                                   |            |
| Input:             | $h(x)=(cos(x)-cos(x)^3)(1/2)$                                                                     | ln(x)      |

*Appendix B: Detail of the input (code) for computing the derivative function of* |*x*|

In Table B1 the input used for computing the derivative of  $|x|$  is shown, as illustration of how the derivative function has been computed in each selected CAS.

|                    | Derivative of $ x $                                    | Value at 0                        |
|--------------------|--------------------------------------------------------|-----------------------------------|
| Maple              |                                                        |                                   |
| Input a:           | diff(abs(x), x);                                       | $subs(x=0,\%)$ ;                  |
| Input b:           | $d:=x_-\rightarrow eval(subs(x=x_-,diff(abs(x),x)))$ ; | $d(\mathbf{0})$ :                 |
| Derive             |                                                        |                                   |
| Input:             | $d(x) := DIF(ABS(x), x)$                               | d(0)                              |
| Maxima             |                                                        |                                   |
| Input:             | $d(x):=diff(abs(x),x);$                                | $d(\mathbf{0});$                  |
| Wolfram Alpha      |                                                        |                                   |
| Input:             | $d(x)=D[ x ,x]$                                        | $d(x)=D[ x ,x]$ , evaluate $d(0)$ |
| <i>Mathematica</i> |                                                        |                                   |
| Input:             | $d[x_$ ].=RealAbs'[x]                                  | d[0]                              |
| SageMath           |                                                        |                                   |
| Input:             | $d(x) = diff(abs(x), x)$                               | d(0)                              |
| SymPy              |                                                        |                                   |
| Input:             | $d=$ sympy. $diff(sympy. Abs(x), x)$                   | d.subs(x, 0)                      |
| GG(CASV.)          |                                                        |                                   |
| Input:             | $d(x) := (abs(x))'$                                    | d(0)                              |
| $GG$ (Alg. V.)     |                                                        |                                   |
| Input:             | $d(x)=(abs(x))'$                                       | d(0)                              |
|                    |                                                        |                                   |

Table B1. Input used to obtain the derivative function of |x| in the different CASs selected.

*Appendix C: Some curiosities about the* Maple *input (code) for computing the derivative functions*

In Table B1 we include two different possible *Maple* inputs (this is needed for all the functions):

- the first one without defining function  $d(x)$  (note that % denotes the previous output), called "Input a" in the tables;
- $\bullet$  the second one, defining defining function  $d(x)$ , called "Input b" in the tables, that requires some knowledge of *Maple*.

The reason is the following. The "intuitive assignment" to define, for example,  $d(x) = x^2$ 

 $d:=x->x^2$ :

works as expected when computing *d*(2)

 $d(2)$ ;

4

meanwhile the "intuitive assignment" to  $d(x)$  as the derivative of  $\frac{1}{3}x^3$ 

 $d:=x-\frac{1}{2}f(1/3*x^{3},x)$ :

doesn't work as expected

*Electronic Research Archive* Volume 31, Issue 3, 1737–1768.

 $d(x)$ ;

3 x  $d(1)$ ; Error, (in d) invalid input: diff received 1, which is not valid for its 2nd argument

because the derivative is computed with respect to a variable that is substituted for a numerical value before it gets evaluated.

There are no notable problems when defining and evaluating the derivatives of the functions in the other chosen CASs.

# *Appendix D: Computing the derivatives and one-sided derivatives of* |*x*| *at* 0 *using one-sided limits in the CAS selected (input)*

All the selected CASs can compute limits and one-sided limits. Therefore we can directly try to apply the formal definition of derivative and one-sided derivatives to the five chosen functions using the selected CASs. Tables D1–D3 collect the input for achieving it in the case of function |*x*| (as illustration).

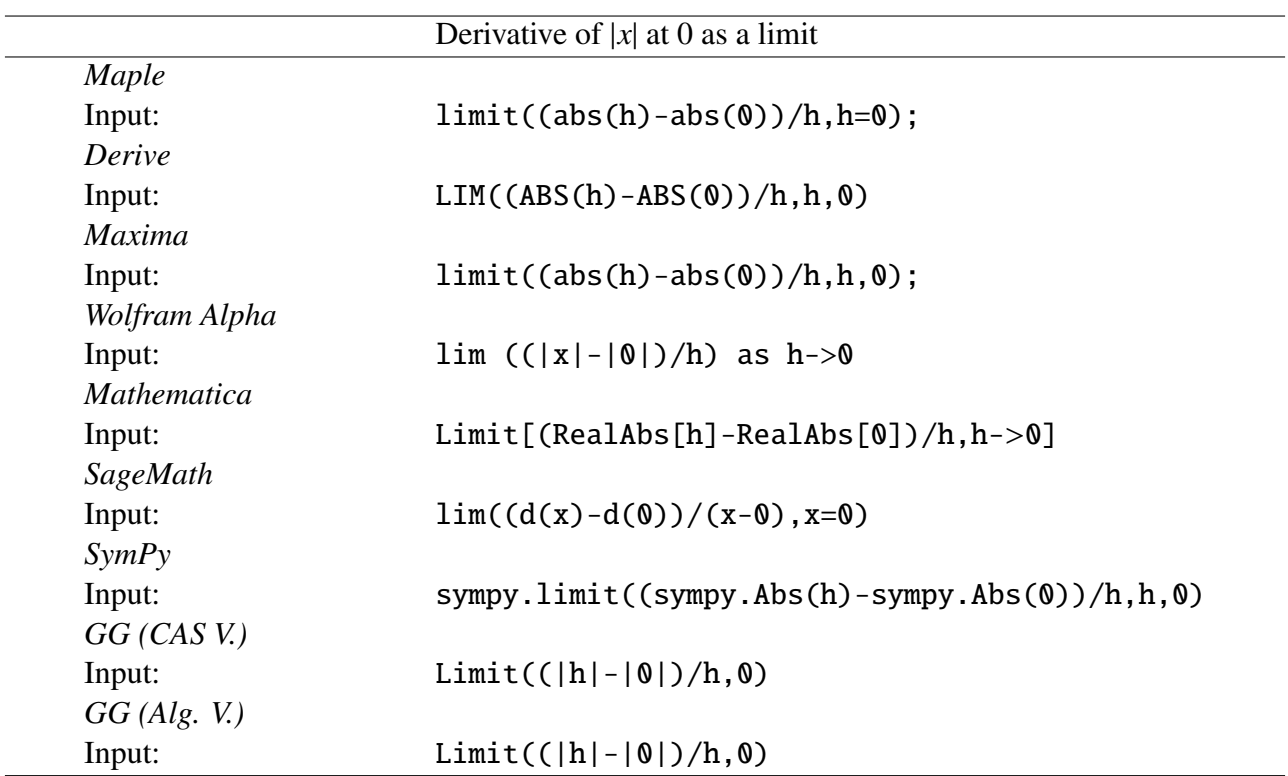

**Table D1.** Input used to obtain the derivatives of  $|x|$  at 0 using their formal definition and limits in the different CAS selected.

*Electronic Research Archive* Volume 31, Issue 3, 1737–1768.

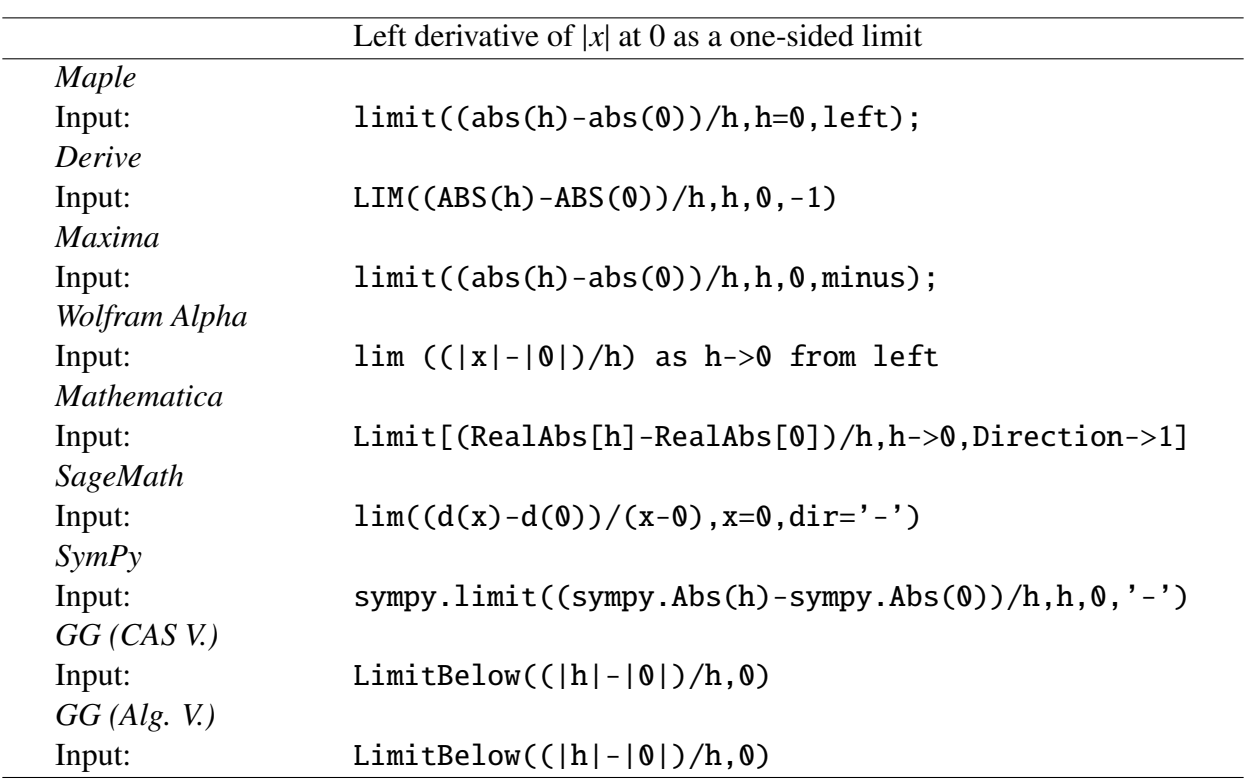

**Table D2.** Input used to obtain the left-side derivative of  $|x|$  at 0 using its formal definition and one-sided limits in the different CAS selected.

Right derivative of  $|x|$  at 0 as a one-sided limit *Maple* Input: limit((abs(h)-abs(0))/h,h=0,right); *Derive* Input:  $LIM((ABS(h) - ABS(0))/h, h, 0, +1)$ *Maxima* Input: limit((abs(h)-abs(0))/h,h,0,plus); *Wolfram Alpha* Input:  $\lim ((|x|-|0|)/h)$  as  $h\rightarrow 0$  from right *Mathematica* Input: Limit[(RealAbs[h]-RealAbs[0])/h,h->0,Direction->-1] *SageMath* Input:  $\lim((d(x)-d(0))/(x-0),x=0,dir='+)')$ *SymPy* Input: sympy.limit((sympy.Abs(h)-sympy.Abs(0))/h,h,0,'+') *GG (CAS V.)* Input: LimitAbove((|h|-|0|)/h,0) *GG (Alg. V.)* Input: LimitAbove((|h|-|0|)/h,0)

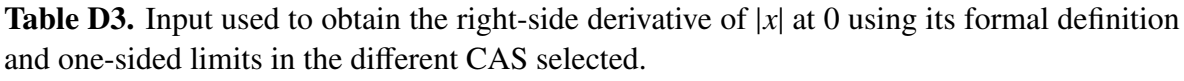

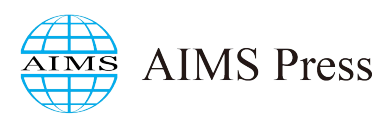

© 2023 the Author(s), licensee AIMS Press. This is an open access article distributed under the terms of the Creative Commons Attribution License (http://[creativecommons.org](http://creativecommons.org/licenses/by/4.0)/licenses/by/4.0)